# **APPLICATION:**

## **Questions #1-4:**

## **FCC FORM 5645**

**Affordable Connectivity Program Application Form** 

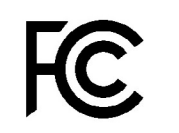

**Universal Service Administrative Co.** 

PAGE 10

## Your Information

All fields are required unless indicated. Use only **CAPITALIZED LETTERS** and black ink to fill out this form.

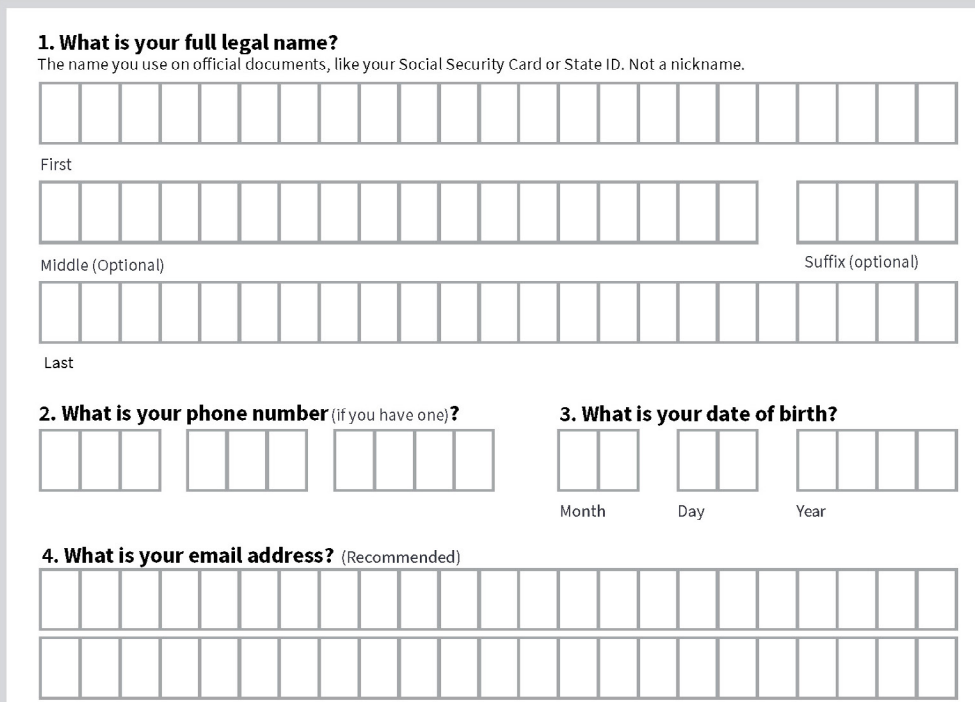

- • If completing form: reminder to use **CAPITALIZED LETTERS ONLY**
- • If completing form: reminder to use **BLACK INK ONLY**
- • The legal name must match official documents ex. Social Security Card or State ID, a nickname cannot be used
- • A legal resident must apply for household
- There is technically not an age requirement and a household can qualify on behalf of a child as long as they are participating a government program in question 10

## **Question #4:**

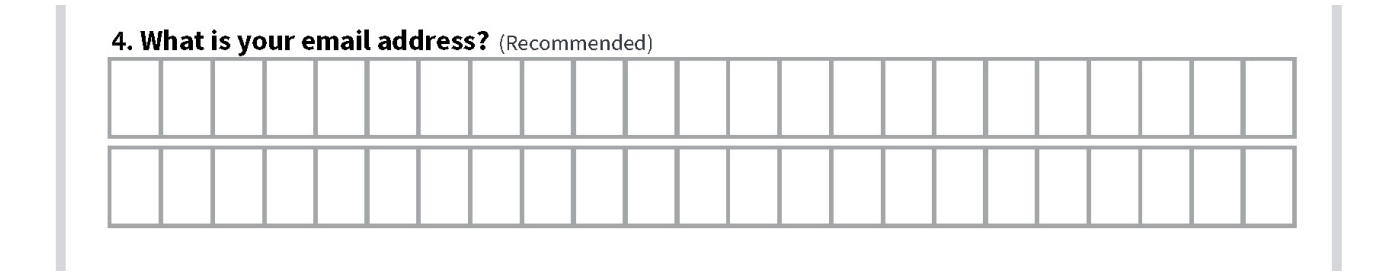

#### **Guide:**

PAGE 11

- If the resident does not have an email address we recommend setting one up at www.gmail.com.
- • Advise them to create a professional email address
- • Both personal and work email addresses are the "home base" when we connect online. The email address **is a primary way to receive messages from people and businesses**. An email address is also the one piece of contact information you most frequently share with services as you bank, school, work, apply for jobs, access online resources, and shop.
- When creating a password, here are some helpful tips to create a strong password. A strong password is one that's easy for you to remember but difficult for others to guess. Here are some important things to consider when creating a password.
	- **Never use personal information** such as your name, birthday, user name, or email address. This type of information is often publicly available, which makes it easier for someone to guess your password.
	- **Use a longer password**. Your password should be at least six  **characters long**, although for extra security it should be even longer.
	- **Don't use the same password for each account**. If someone discovers your password for one account, all of your other accounts will be vulnerable.
	- Try to include **numbers, symbols**, and both **uppercase** and **lowercase letters**.
	- Avoid using words that can be **found in the dictionary**. For example, **swimming1** would be a weak password.
	- Be sure to write the password and username down for the resident, remind them to **store it in a safe place**.

## **Questions #5:**

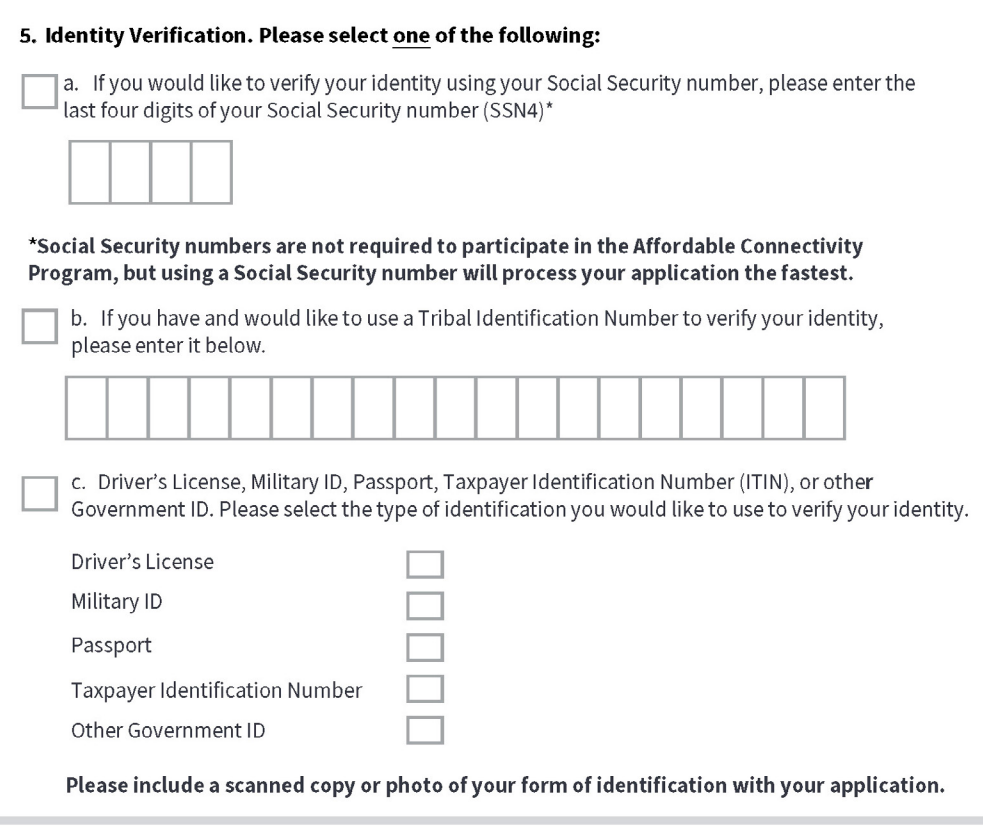

#### **Guide:**

- • #5 remind the resident they do not have to use their Social Security number, however, processing is faster when they use it.
- If you do not have access to a scanner we suggest taking a photo with a mobile phone.

PAGE 12

- • iPhone Notes App (there are other apps)
	- $\cdot$  Open the Notes app.
	- $\cdot$  Tap the Create new note icon in the bottom right-hand corner.
	- $\cdot$  Tap in the body of the note to see the options menu.
	- · Select the camera icon.
	- · Tap Scan Documents.
	- $\cdot$  Tap the shutter button to scan the photo.
	- · Email and text to yourself
- • You can also take a photo of the document you need.
	- · Ensure the document is flat.
	- · Eliminate wrinkles or folds.
	- $\cdot$  Make sure they are legible.
	- $\cdot$  Make sure there is good lighting.
	- $\cdot$  Give enough distance and tap to focus.

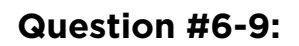

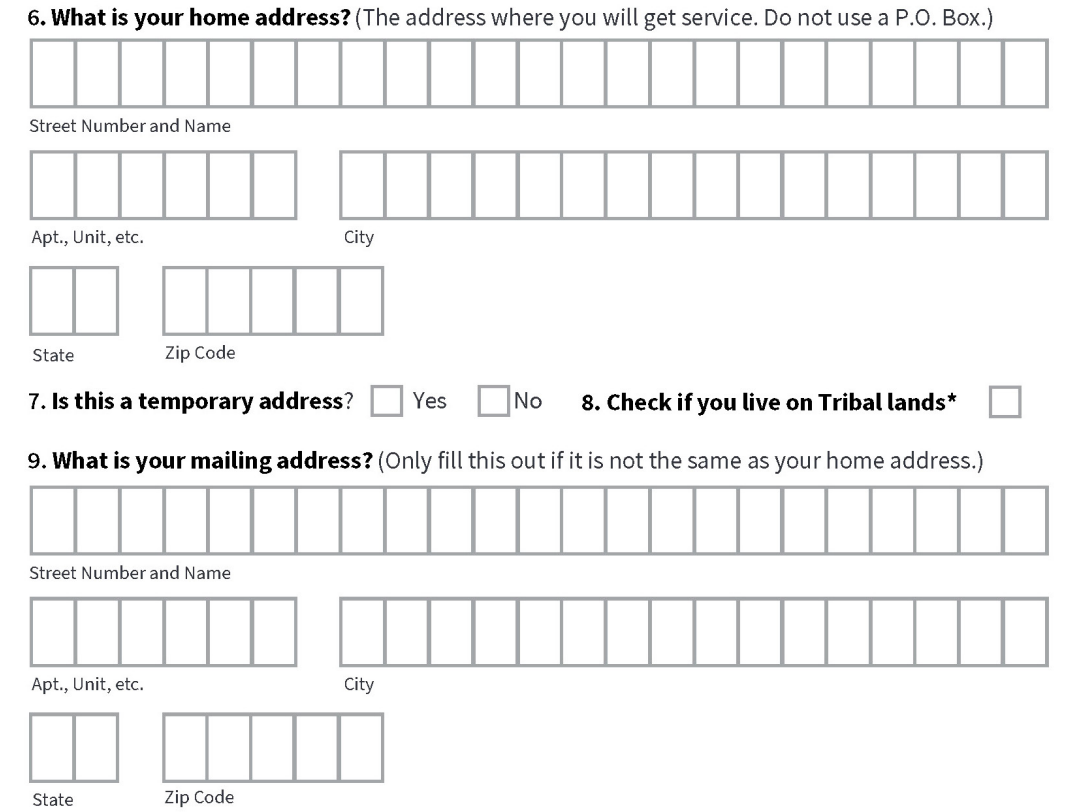

- #6 Reminder the resident must provide a physical addresses of where the internet service will be received. Potential follow up questions…what if I'm moving? What if this isnt' a permanent residence? Do I need to notify if I'm moving?
- If the household is moving they have 30 days from the date they move to notify of the carrier of the new address

## **Questions #10-11:**

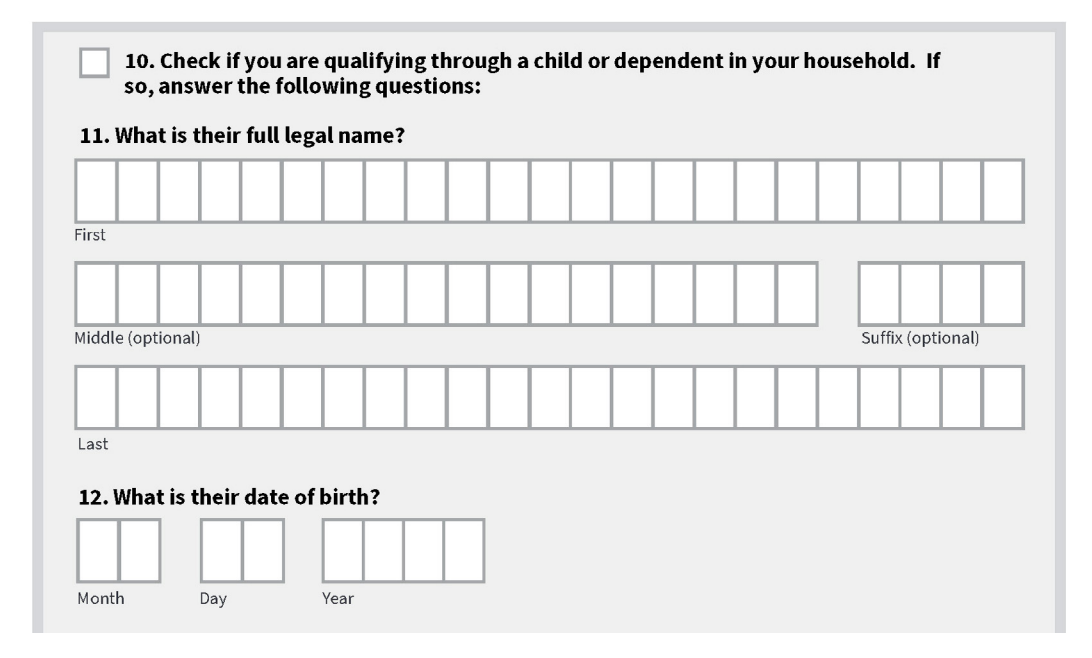

- #10-13 only need to be completed if the applicant is qualifying using someone other than themself. If the applicant is the recipient of the federal benefit or is qualifying using househould income, skip #10-13.
- #10 Any member of the household can make their household eligible if they participate in one of the Federal programs. For example, if their child or dependent participates in the Free and Reduced-Price School Lunch Program the household qualifies for the ACP benefit. See page x for complete list
- The legal name must match legal documents ex. birth certificate
- #12 Reminder: use the birthdate of the dependant who participates in the federal benefit program, if different from the applicant.

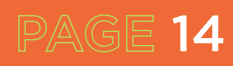

## **Question #13:**

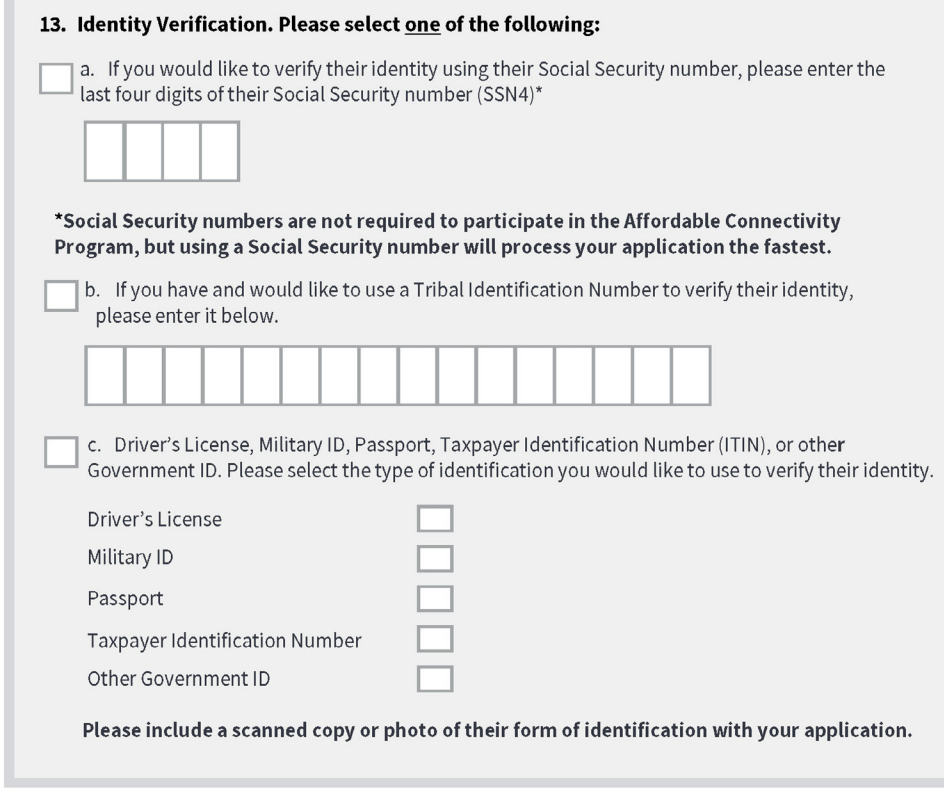

- Part A reminder this is the child or dependent's social security number. A social security number is not required but makes the process faster.
- Part C You will need to scan the forms of identification. If the dependent is a minor, a valid school ID is an acceptable proof of identification.
- If you do not have access to a scanner, take a photo with a mobile phone.
- • iPhone Notes App (there are other apps)
	- $\cdot$  Open the Notes app.
	- $\cdot$  Tap the Create new note icon in the bottom right-hand corner.
	- $\cdot$  Tap in the body of the note to see the options menu.
	- · Select the camera icon.
	- · Tap Scan Documents.
	- $\cdot$  Tap the shutter button to scan the photo.
	- $\cdot$  Email and text to yourself
- • You can also take a photo of the document you need.
	- $\cdot$  Ensure the document is flat.
	- · Eliminate wrinkles or folds.
	- · Make sure they are legible.
	- · Make sure there is good lighting.
	- $\cdot$  Give enough distance and tap to focus.

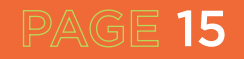

### **Questions #14:**

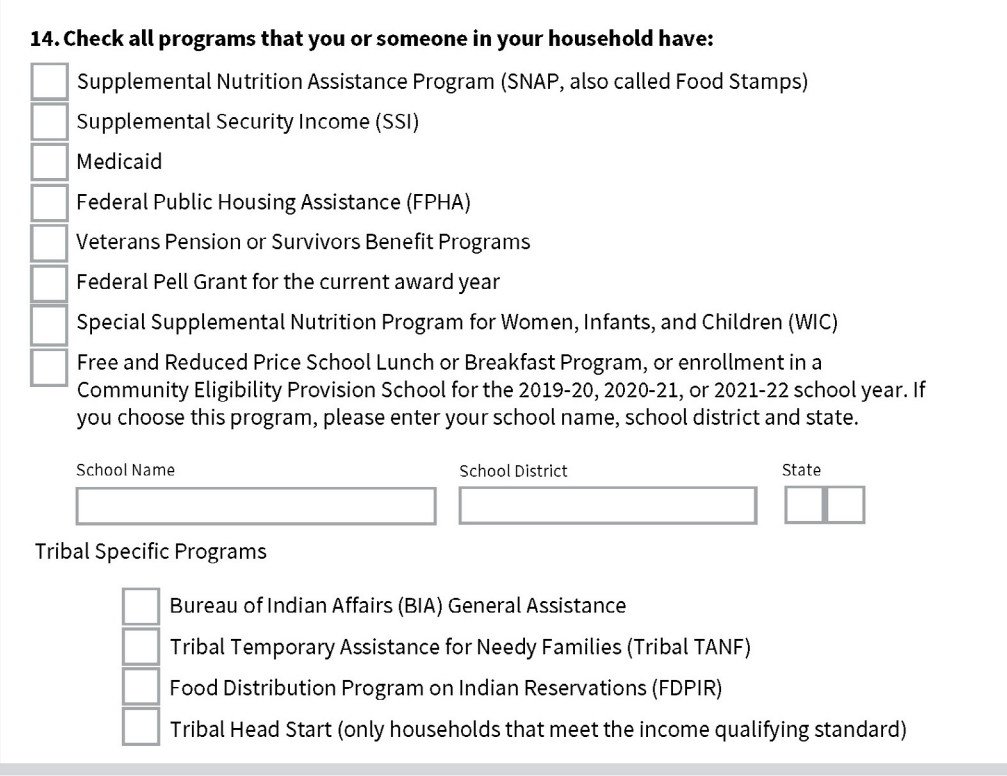

- Check the boxes that are applicable- TO THE RESIDENT
	- $\cdot$  If using the online application, you will not be able to go to the next step without filling out identifying information for each of the programs selected. It is recommended that you only select one benefit program if using the online version.
- The resident will need to provide documents that show they or someone in their household participates in one of the programs selected.
- Reminder: they only need to qualify for one: government program or income. This means only question 14 OR questions 15 & 16 should be completed, NOT both. If you have completed question 14, skip to question 17.

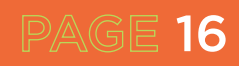

## **Question #14 continued:**

• If using a student's participation in free or reduced-price lunch, include the school name, the school district name, and the state. This will be used to look up the school in the community eligibility program (CEP) database. Many San Antonio area schools participate in the CEP, which provides all students attending that school with free lunch. Check the following database to see if the school participates in the CEP.

https://frac.org/community-eligibility-database/

If the school is in the database, all that is needed is an enrollment document with the following information:

- The name of the benefit qualifying person (BQP)
- • The name of the school
- • School Address
- • School Contact information (Phone Number and/or Email)
- Dates for the current school year

If the school is not in the database and does not participate in the CEP, the school will need to provide proof that the student individually is enrolled in the free or reduced-price lunch program.

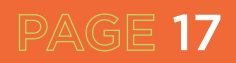

## **Questions #15-16:**

×

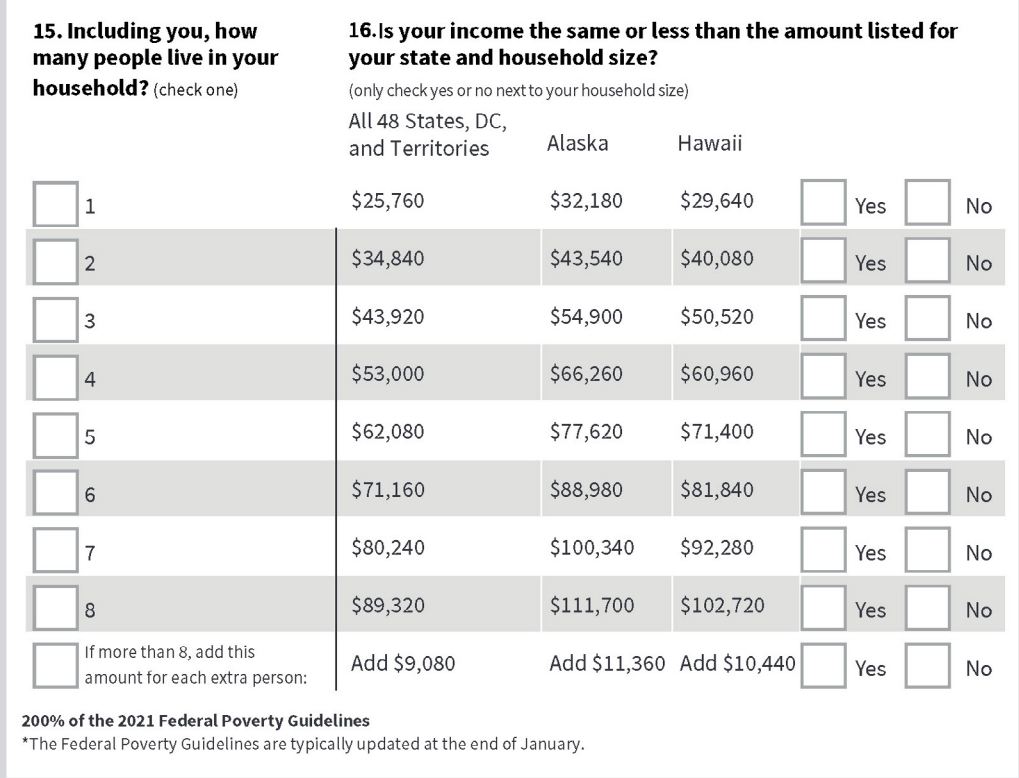

- • #15- This is only required if the applicant is not using participation in a federal benefit program to qualify. Check the box with the total number of people, including the applicant
- • #16 only check YES to the box you checked off in #15
- Reminder they only need to qualify for one: government program or income
- Reminder the resident must be within 200% below the 2021 Federal Poverty Guidelines

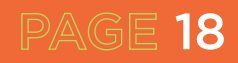

## **Question #17-20:**

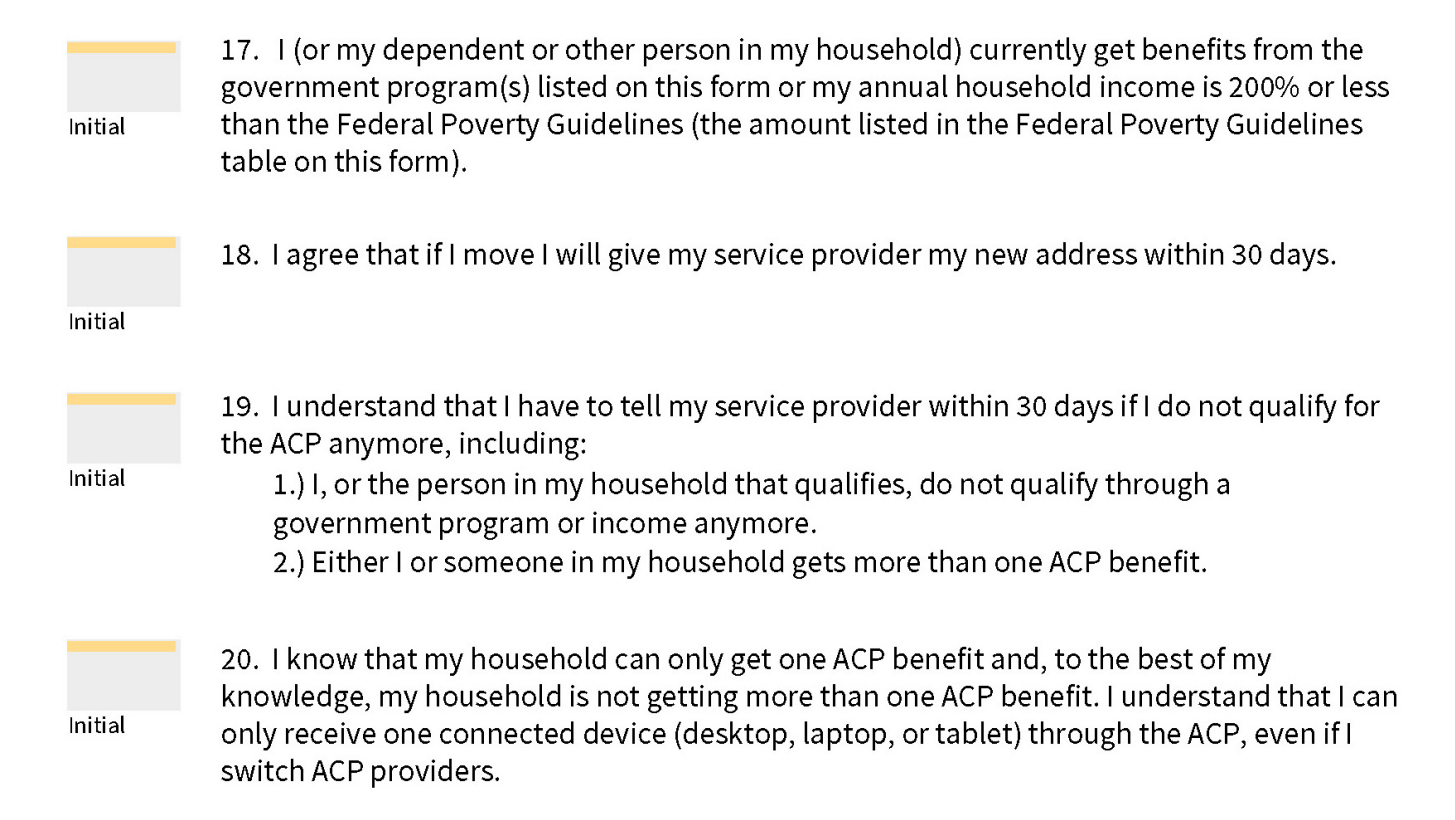

#### **Guide:**

• Review each of the questions and make sure the residents places their initials in each of the boxes

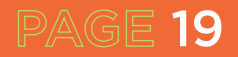

## **Questions #21-25:**

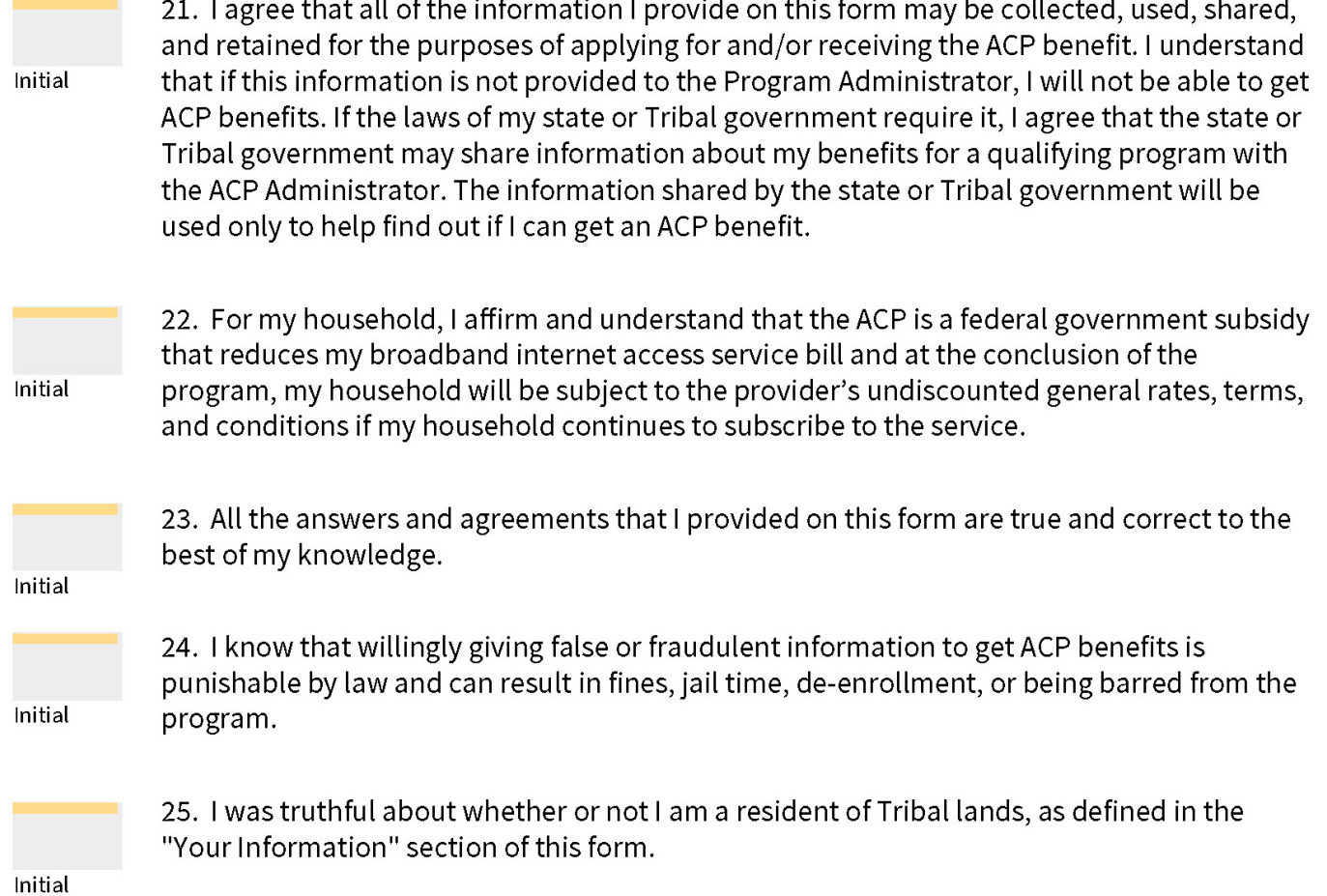

#### **Guide:**

- Review each of the questions and make sure the residents places their initials in each of the boxes
- • Ensure resident has read and understands #17- # 25 before initials. In some cases this might include reading them to the resident.

PAGE 20

## **Question #26-27:**

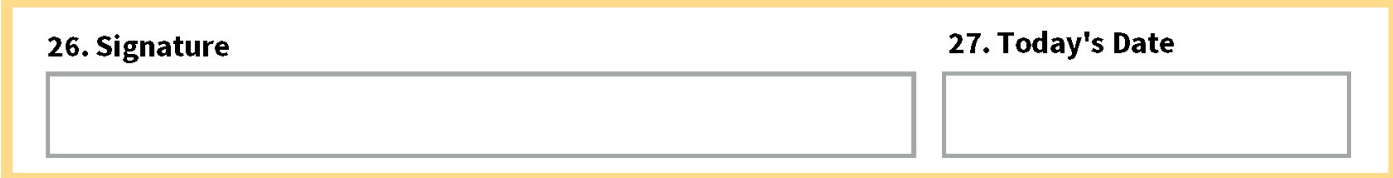

**Guide:**

 • Please make sure the resident signs and dates the document

## **Question #28:**

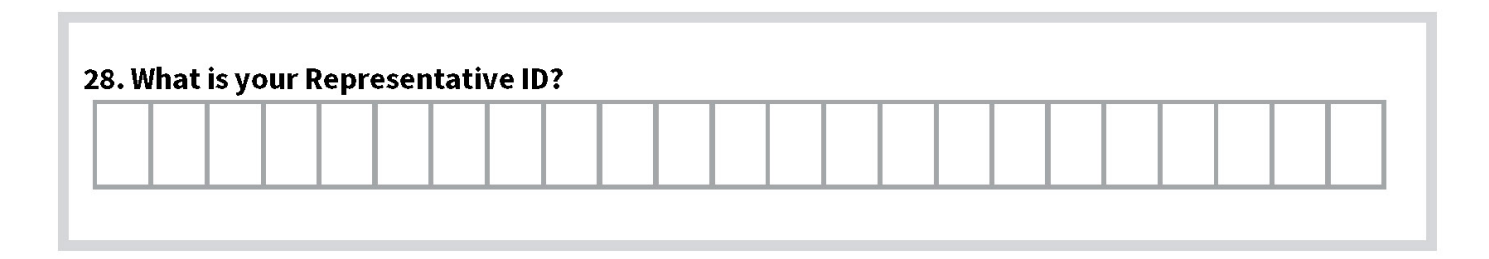

**Guide:**

PAGE 21

• This is only applicable if the person helping with the enrollment process has a federal Representative ID number.